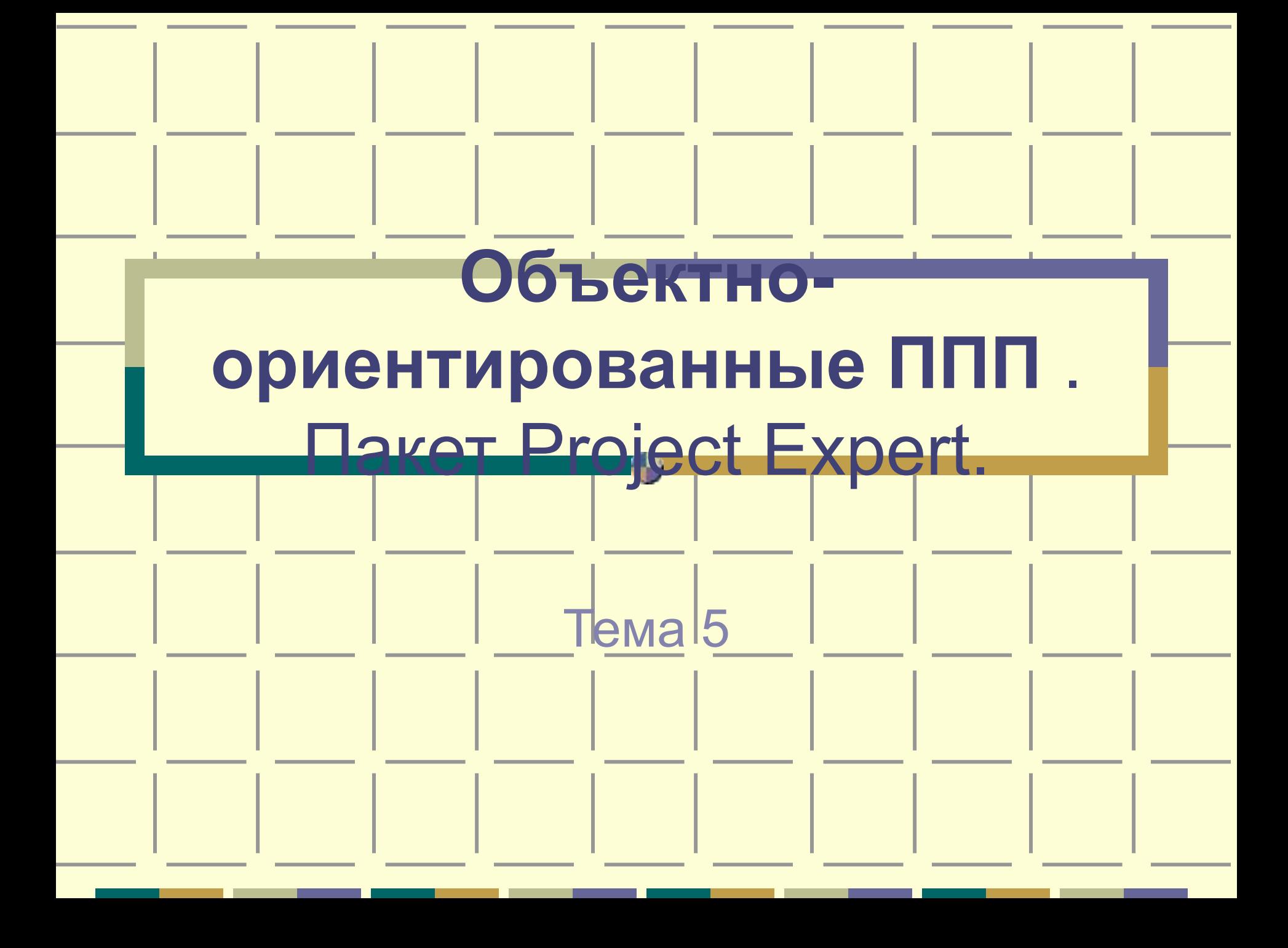

## • Программа Project Expert, разработанная российской фирмой "Про Инвест Консалтинг", позволяет создать **компьютерную имитационную модель финансовой деятельности предприятия**.

Назначение программы

• С помощью выбора многочисленных параметров внешней среды и параметров деятельности предприятия, вводимых пользователем, в диалоговом режиме можно создать достаточно достоверную **имитационную модель конкретного инвестиционного проекта** и оценить полученные экономические показатели и показатели

Назначение программы

Назначение программы

• Регулируя установленные параметры имитационной модели, можно наблюдать, к каким последствиям приводят принятые решения или изменения внешних факторов.

• определить схему финансирования предприятия, оценить возможности и эффективность привлечения денежных средств из различных источников;

• разработать детальный финансовый план и определить потребность в денежных средствах на перспективу;

решить следующие задачи:

Имитационная модель позволяет

# Имитационная модель позволяет решить следующие задачи:

- разработать план развития предприятия или реализации инвестиционного проекта, определив наиболее эффективную стратегию маркетинга, а также стратегию производства, обеспечивающую рациональное использование материальных, людских и финансовых ресурсов;
- сформировать стандартные финансовые документы, рассчитать наиболее распространенные финансовые показатели, провести анализ эффективности текущей и перспективной деятельности предприятия;

# Имитационная модель позволяет решить следующие задачи

- проиграть различные сценарии развития предприятия, варьируя значения факторов, способных повлиять на его финансовые результаты;
- подготовить безупречно оформленный бизнес-план инвестиционного проекта, полностью соответствующий международным требованиям на русском и нескольких европейских языках.

# Типовая

# последовательность работ

- 1. Построение модели.
- 2. Определение потребности в финансировании.
- 3. Разработка стратегии финансирования.
- 4. Анализ финансовых результатов.
- 5. Формирование и печать отчета.
- 6. Ввод и анализ данных о текущем состоянии проекта в процессе его реализации.

• Раздел *Проект* содержит общую информацию о проекте и служит для настройки параметров расчета и отображения данных.

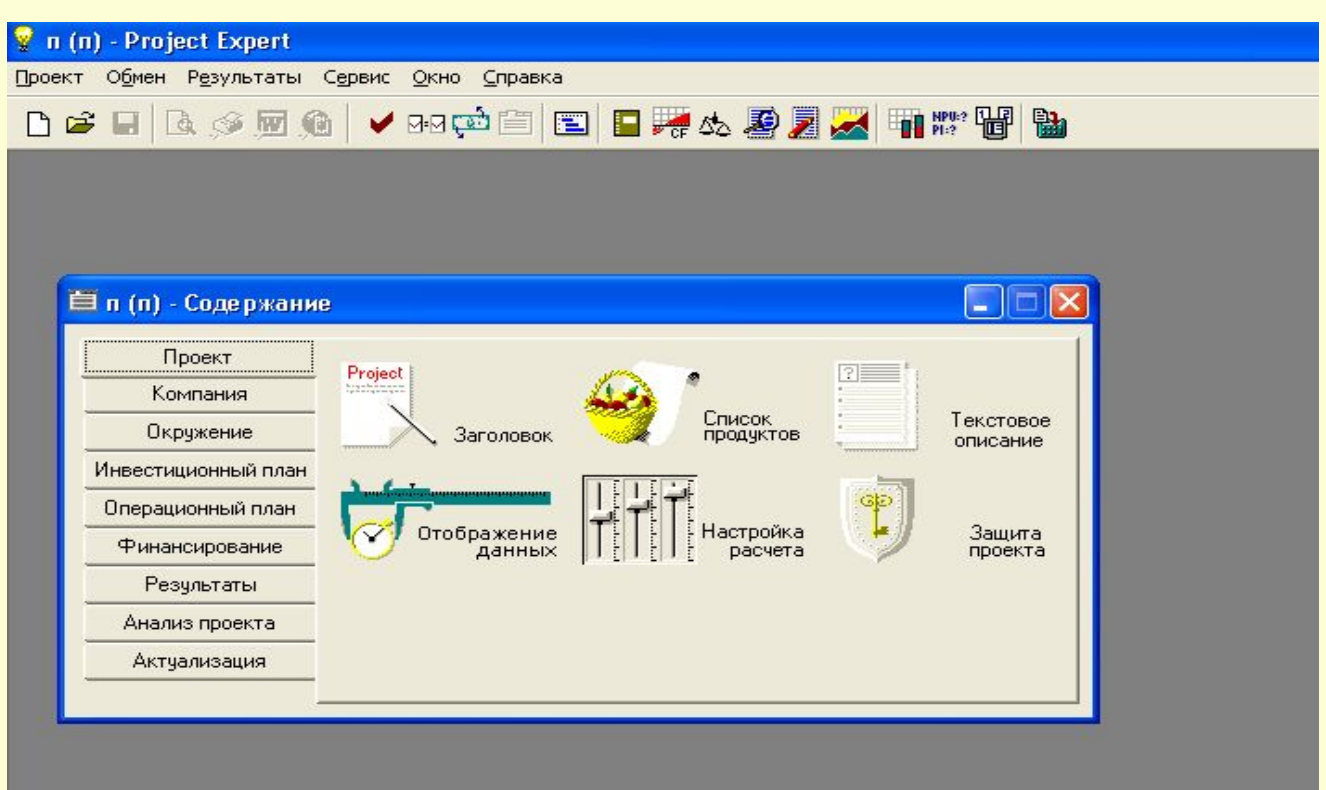

### Раздел Проект

- Диалоговое окно модуля Заголовок
- Диалоговое окно модуля Список продуктов
- Диалоговое окно модуля Отображение данных
- Диалоговое окно модуля настройка расчета

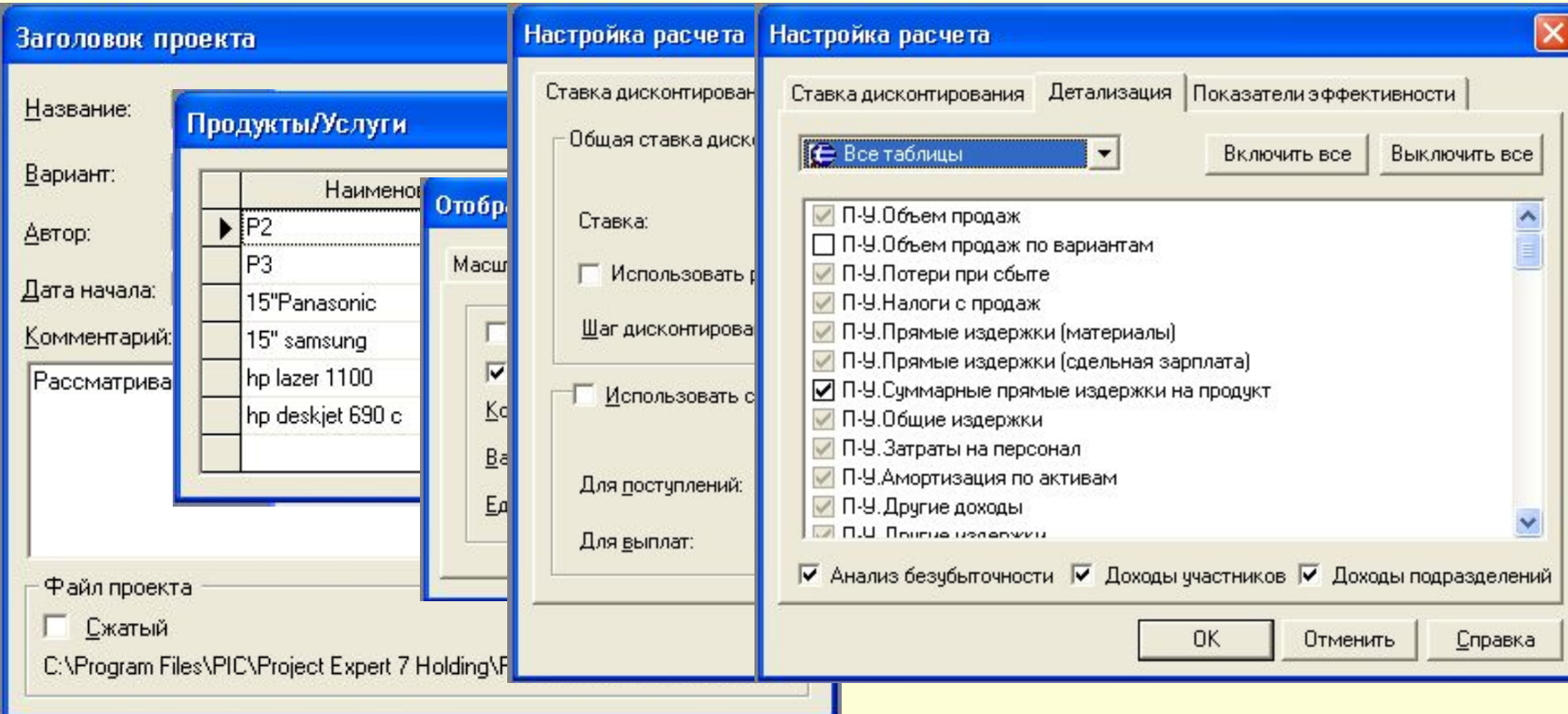

• Раздел *Компания* содержит данные, характеризующие финансово-экономическое состояние предприятия на начало проекта

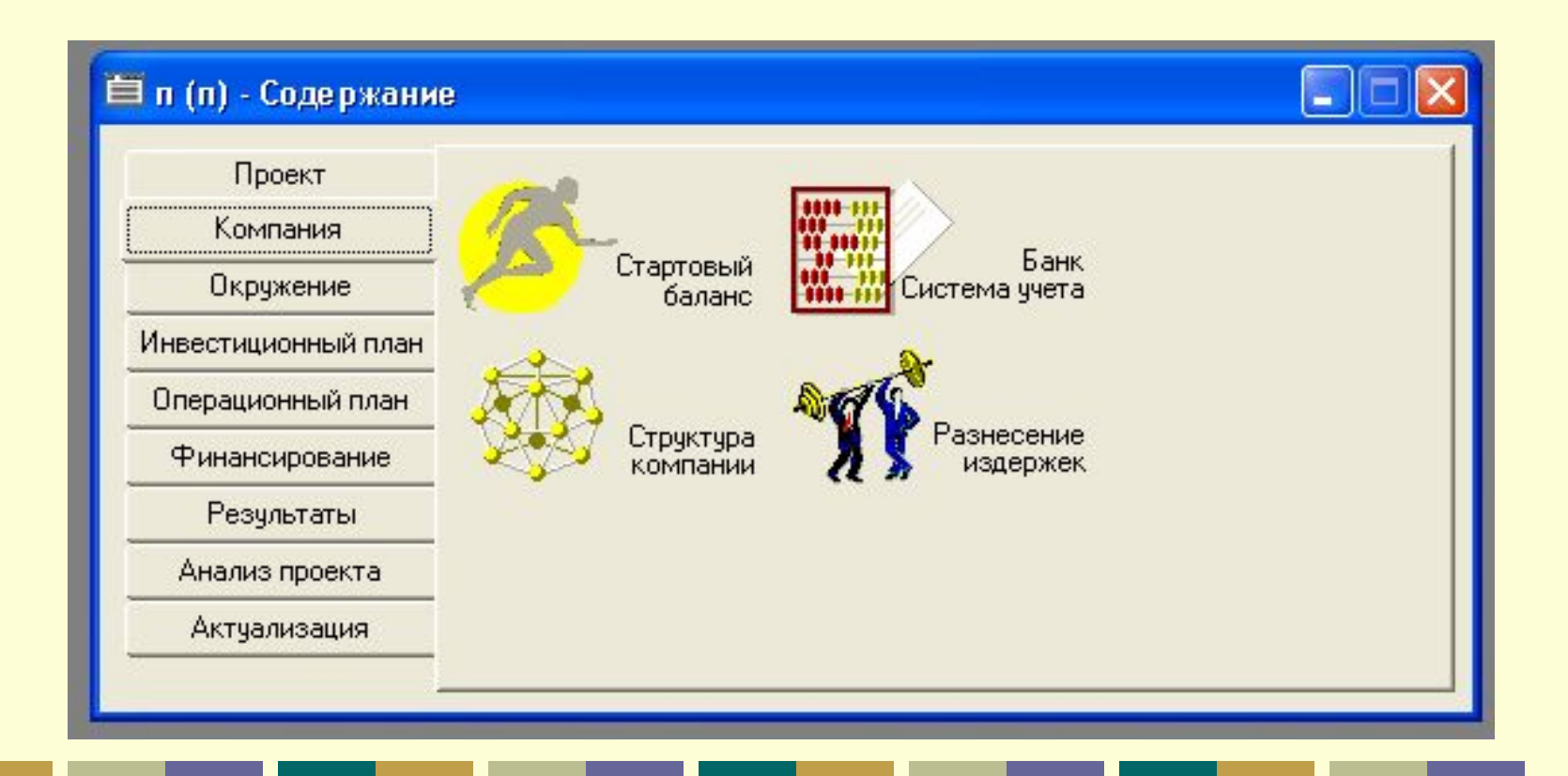

### Раздел Компания

- Диалоговое окно Стартовый баланс
- Диалоговое окно Банк Система учета
- Диалоговое окно структура компании

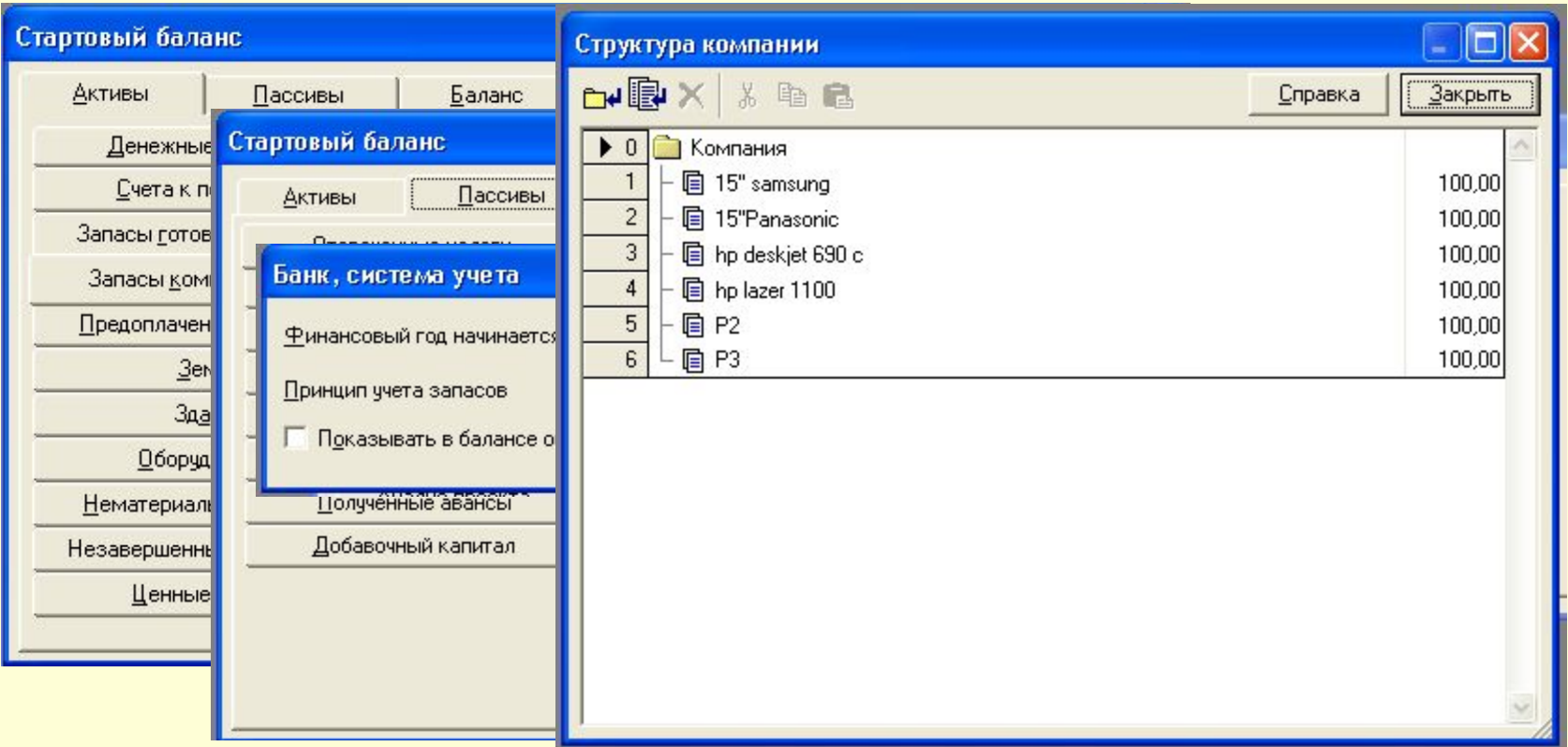

• Раздел *Окружение* содержит данные о финансово-экономической среде, в которой планируется реализация проекта

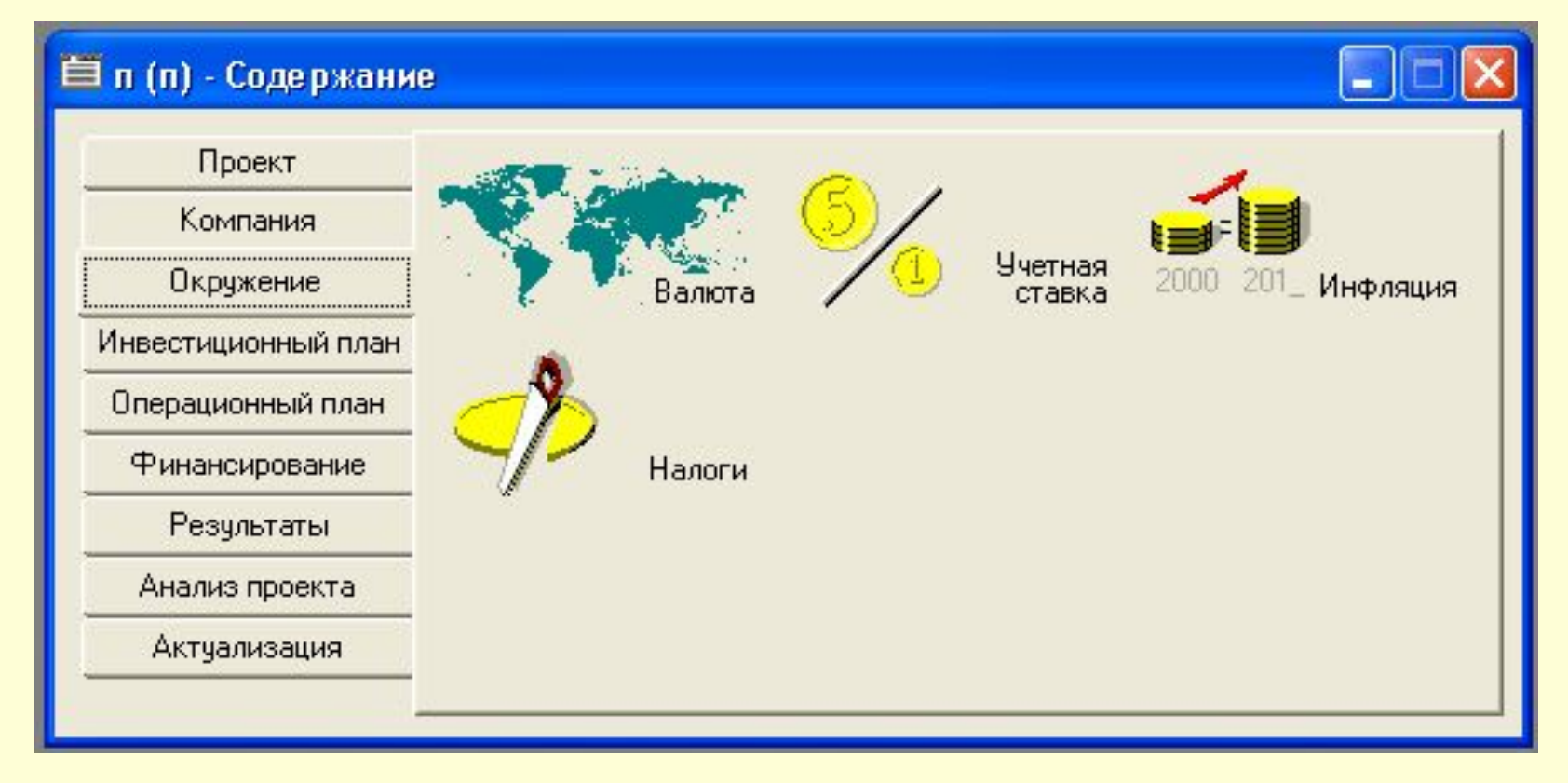

### Раздел окружение

- Диалоговое окно Валюта
- Диалоговое окно Учетная ставка
- Диалоговое окно Инфляция
- Диалоговое окно Налоги

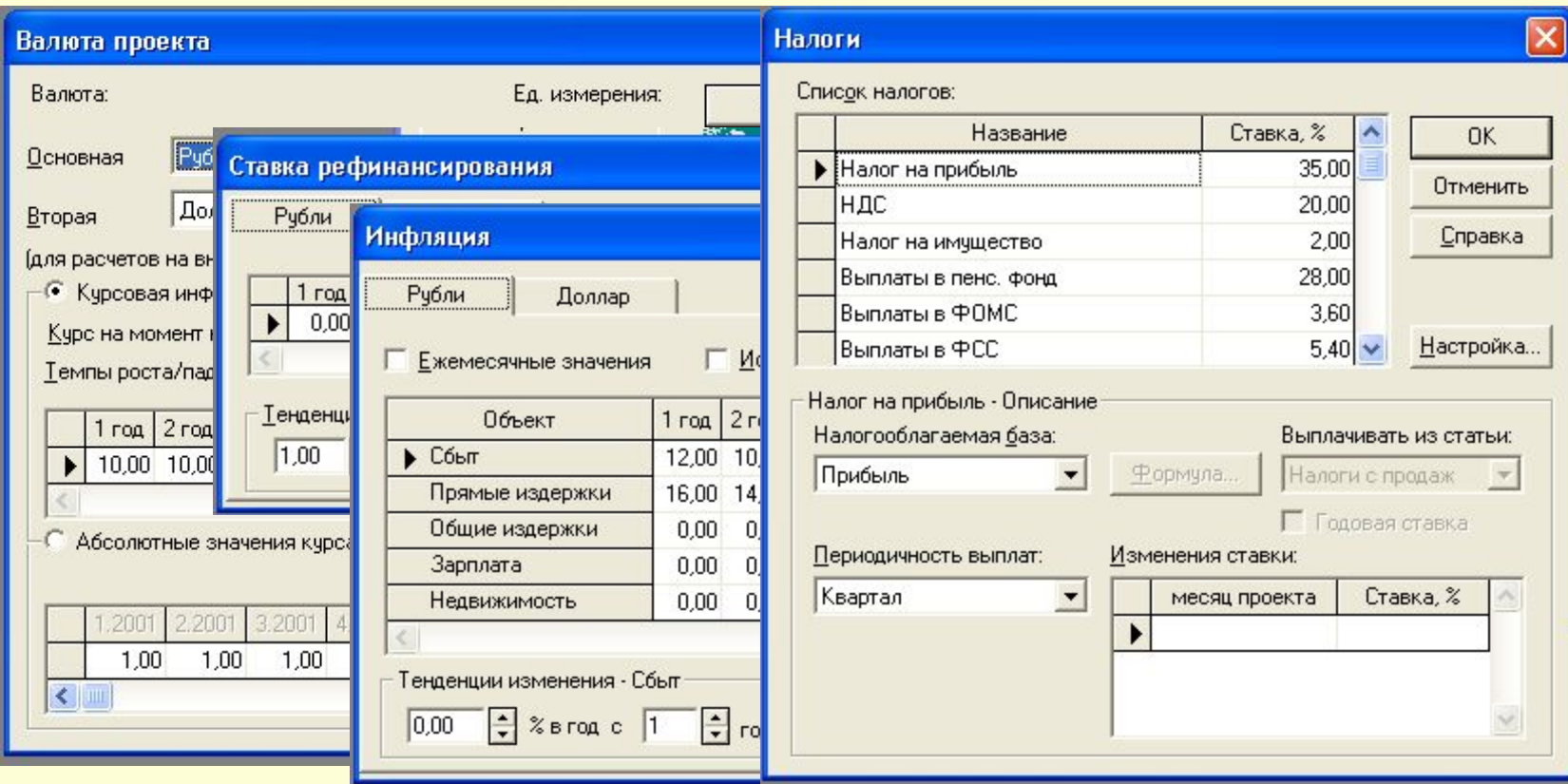

• Раздел *Инвестиционный план* содержит средства для формирования календарного плана работ и описания необходимых ресурсов

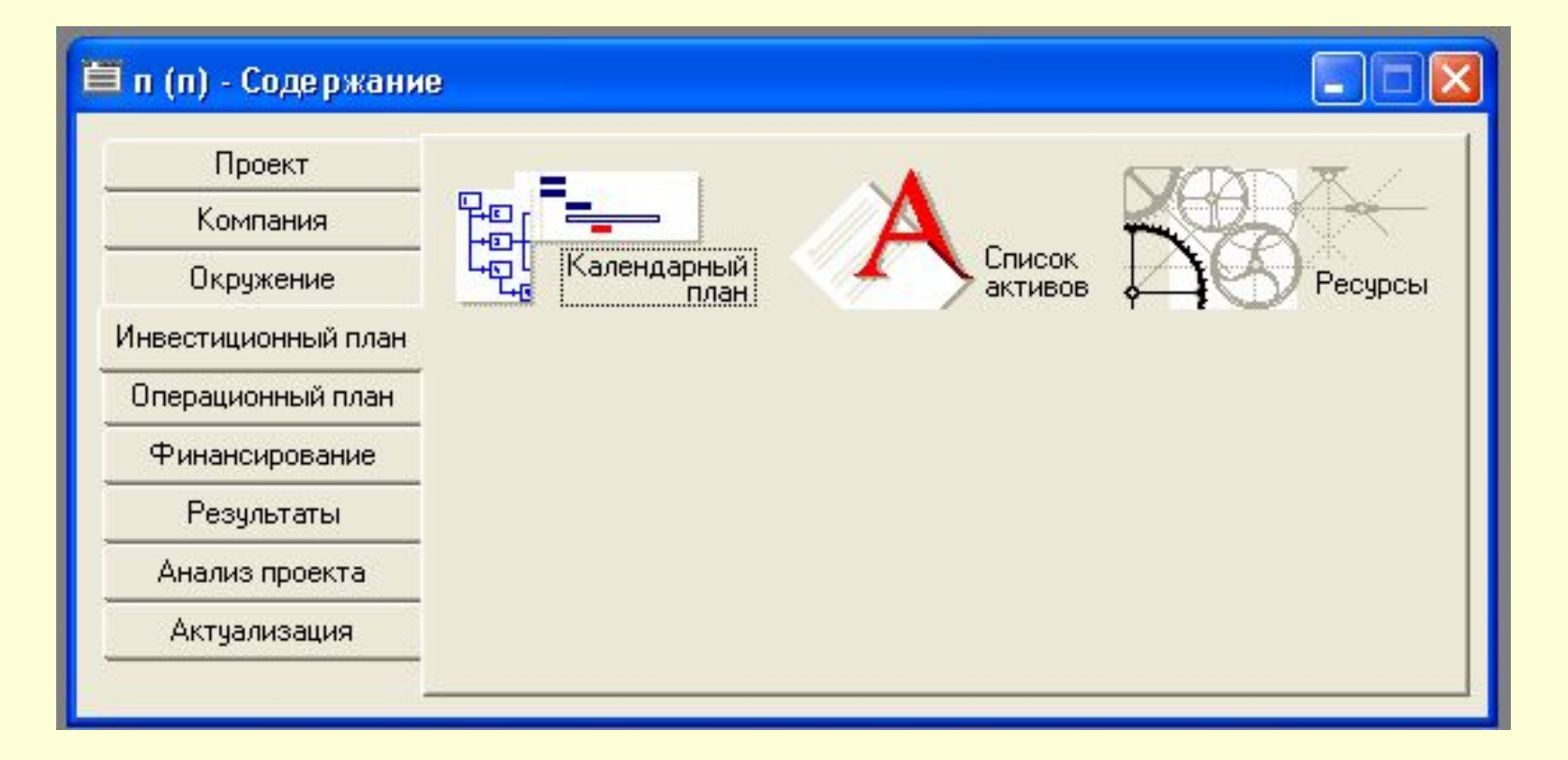

#### Раздел Инвестиционный план

• Диалоговое окно Календарный план

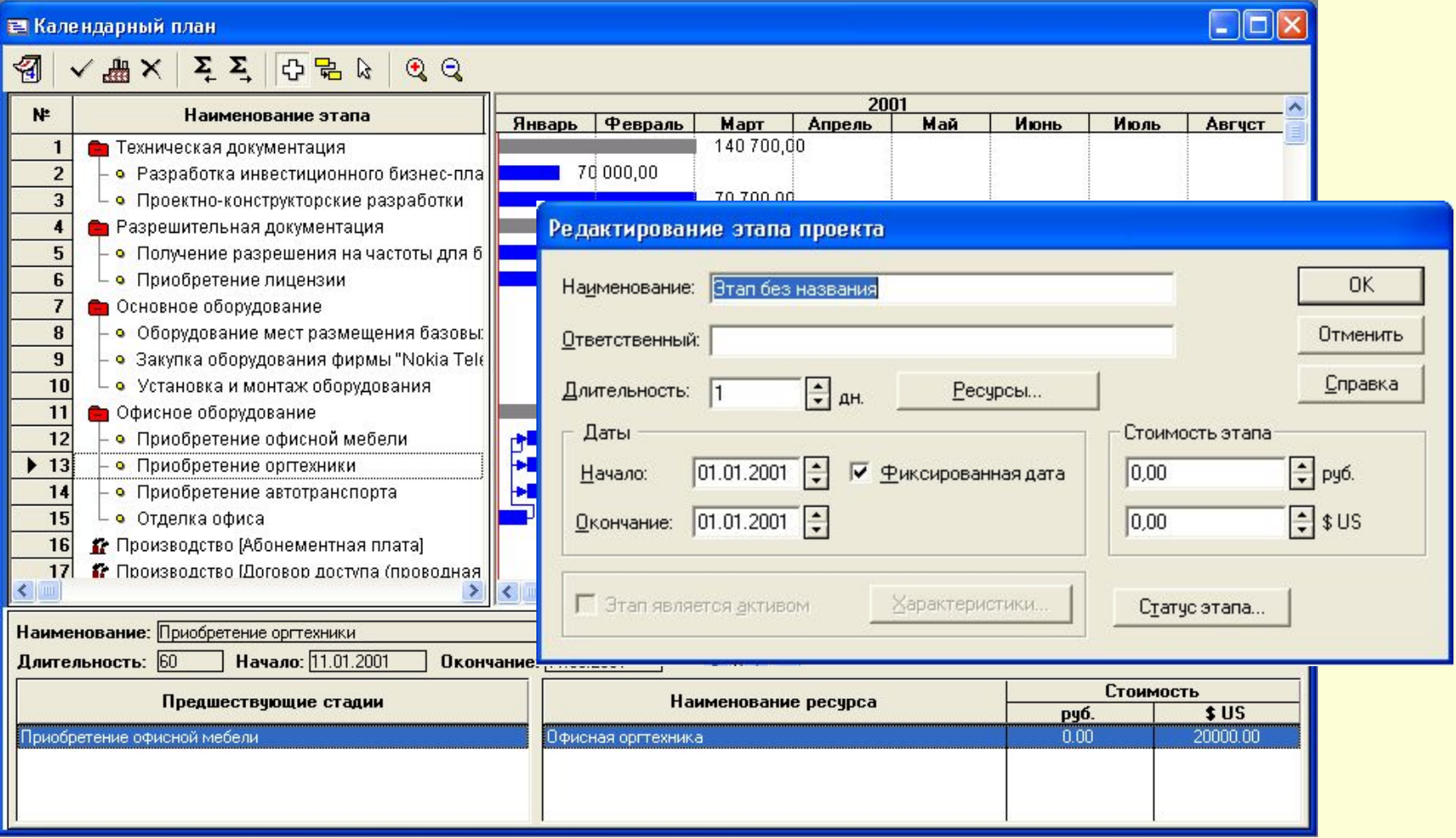

• Раздел *Операционный план* служит для формирования плана основной деятельности, предусмотренной проектом. Для ввода исходных данных о сбыте произведенной продукции и об издержках производственной деятельности предприятия

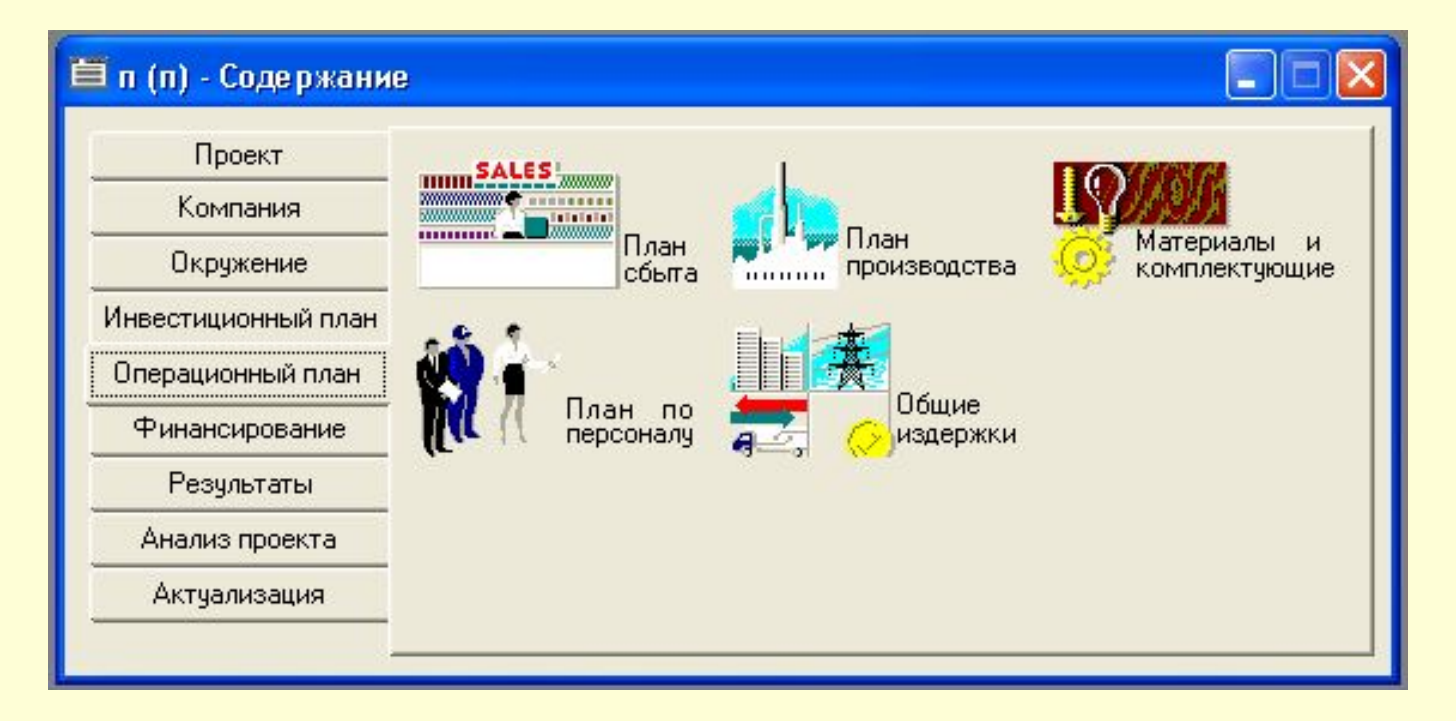

## Раздел Операционный план

- Диалоговое окно План сбыта
- Диалоговое окно План производства
- Диалоговое окно Материалы и комплектующие
- Диалоговое окно План по персоналу

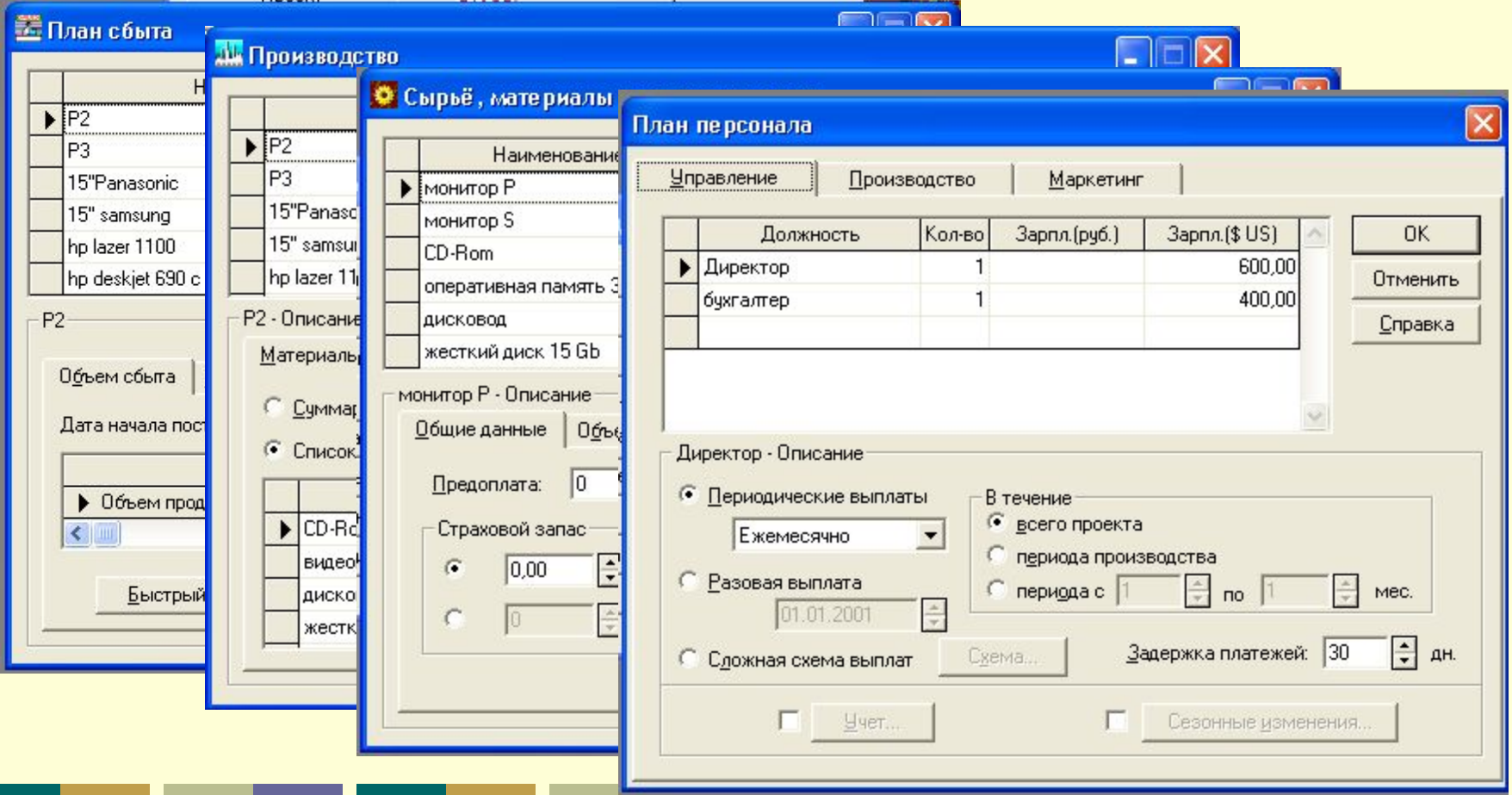

• Раздел *Финансирование* служит для формирования схемы финансирования проекта (описание условия привлечения финансовых ресурсов, порядок обслуживания задолженности и расчетов с акционерами, а также определение условий размещения свободных денежных средств и использования прибыли предприятия)

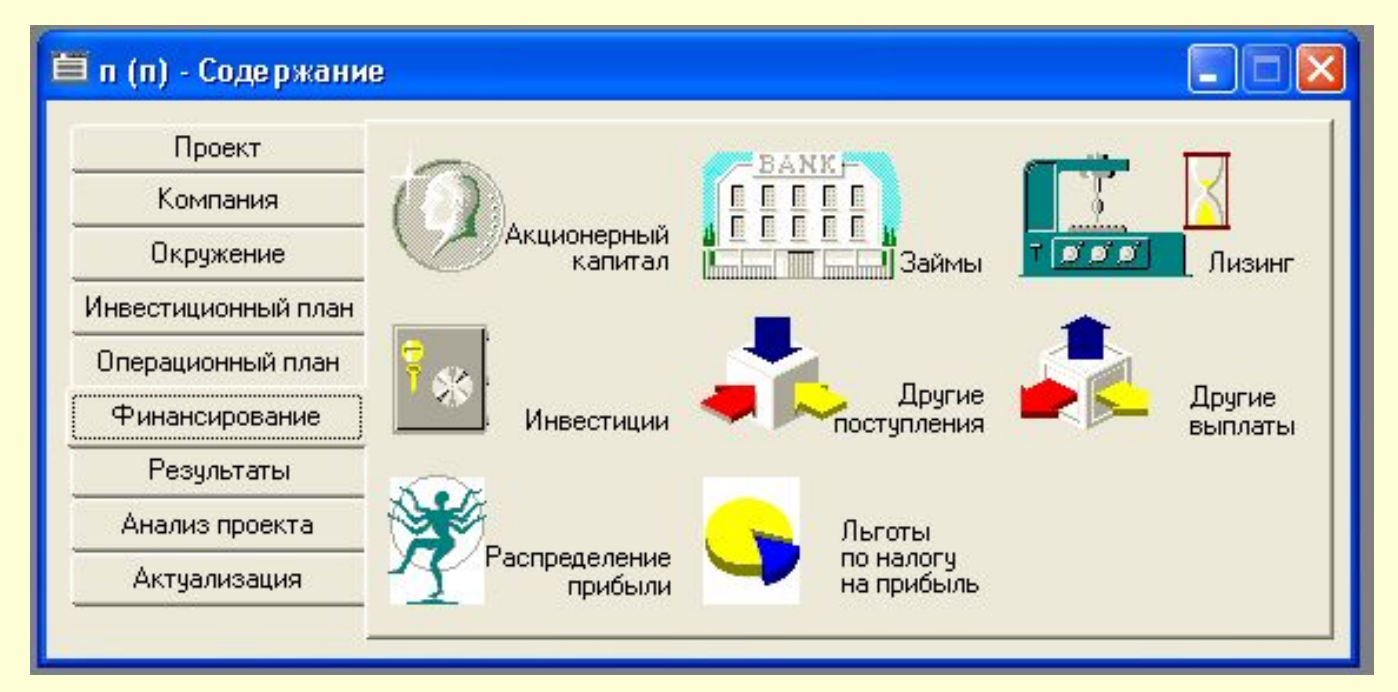

### Раздел Финансирование

- Диалоговое окно Акционерный капитал
- Диалоговое окно Займы
- Диалоговое окно распределение прибыли

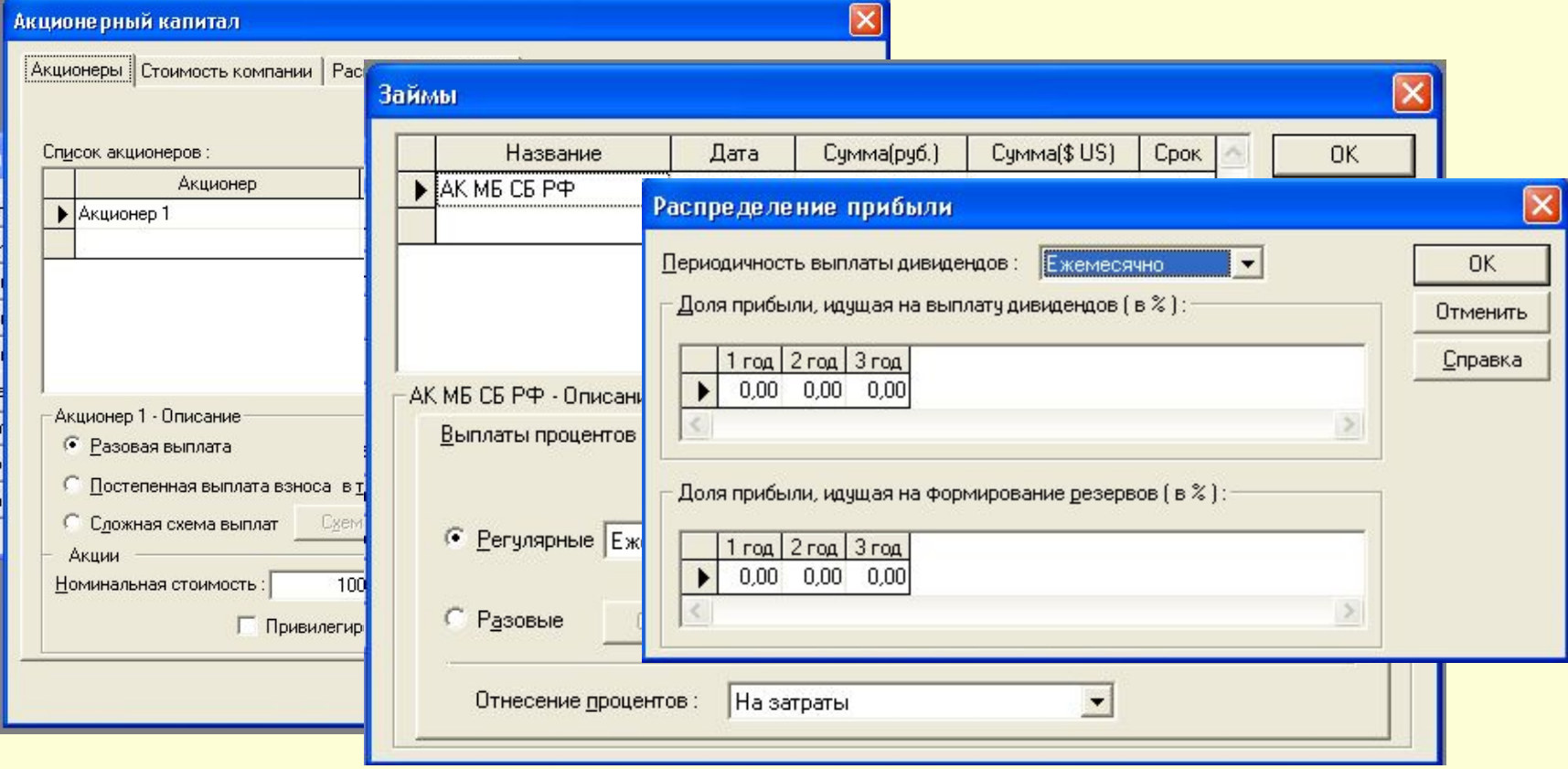

• Раздел *Результаты* содержит информацию о результатах моделирования деятельности предприятия, отражаемую в финансовых отчетах, таблицах и графиках. Эти материалы вместе с поясняющим текстом включаются в бизнес-план

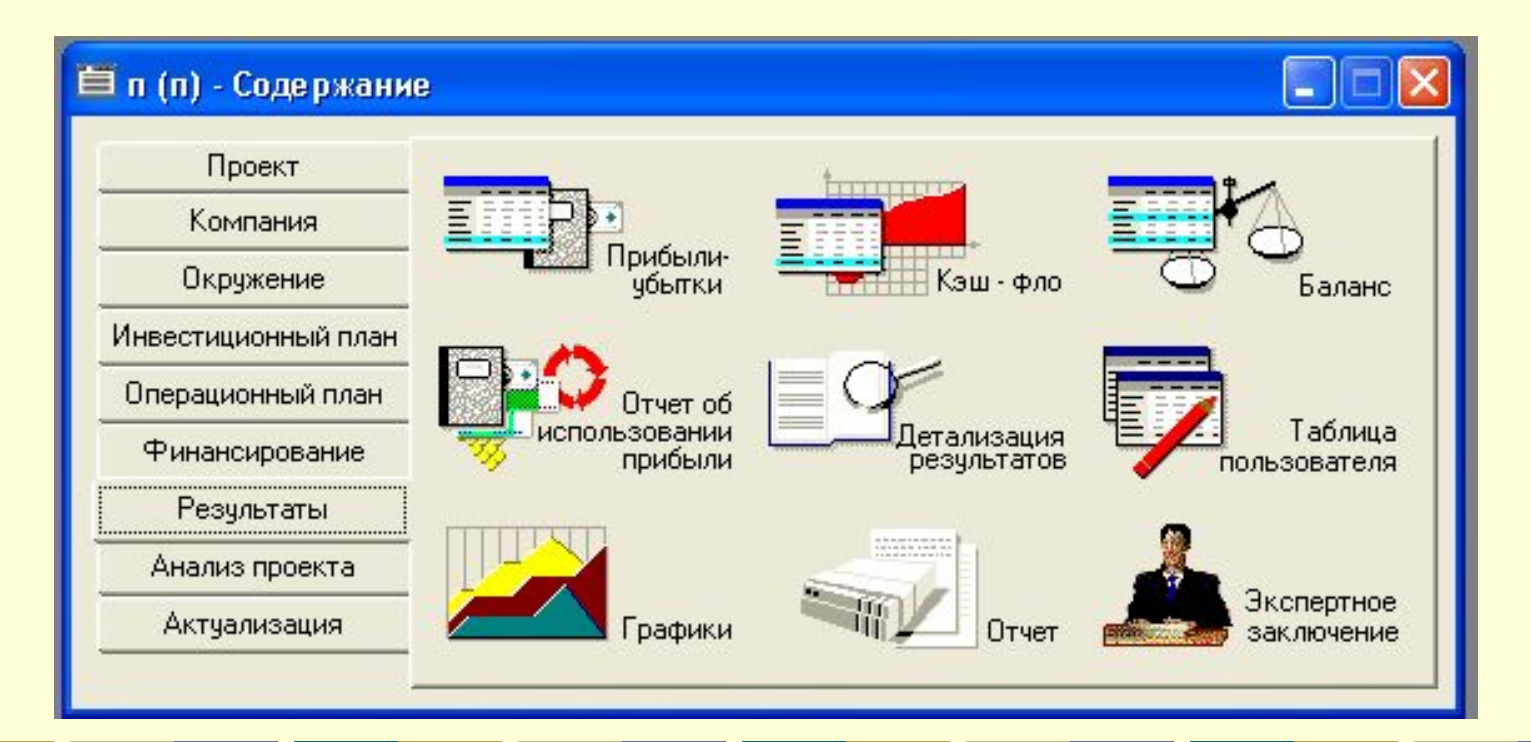

### Раздел Результаты

- Отчет о прибылях и убытках
- Отчет о движении денежных средств
- Баланс предприятия
- Отчет об использовании прибыли
- $\Gamma$ paduwa

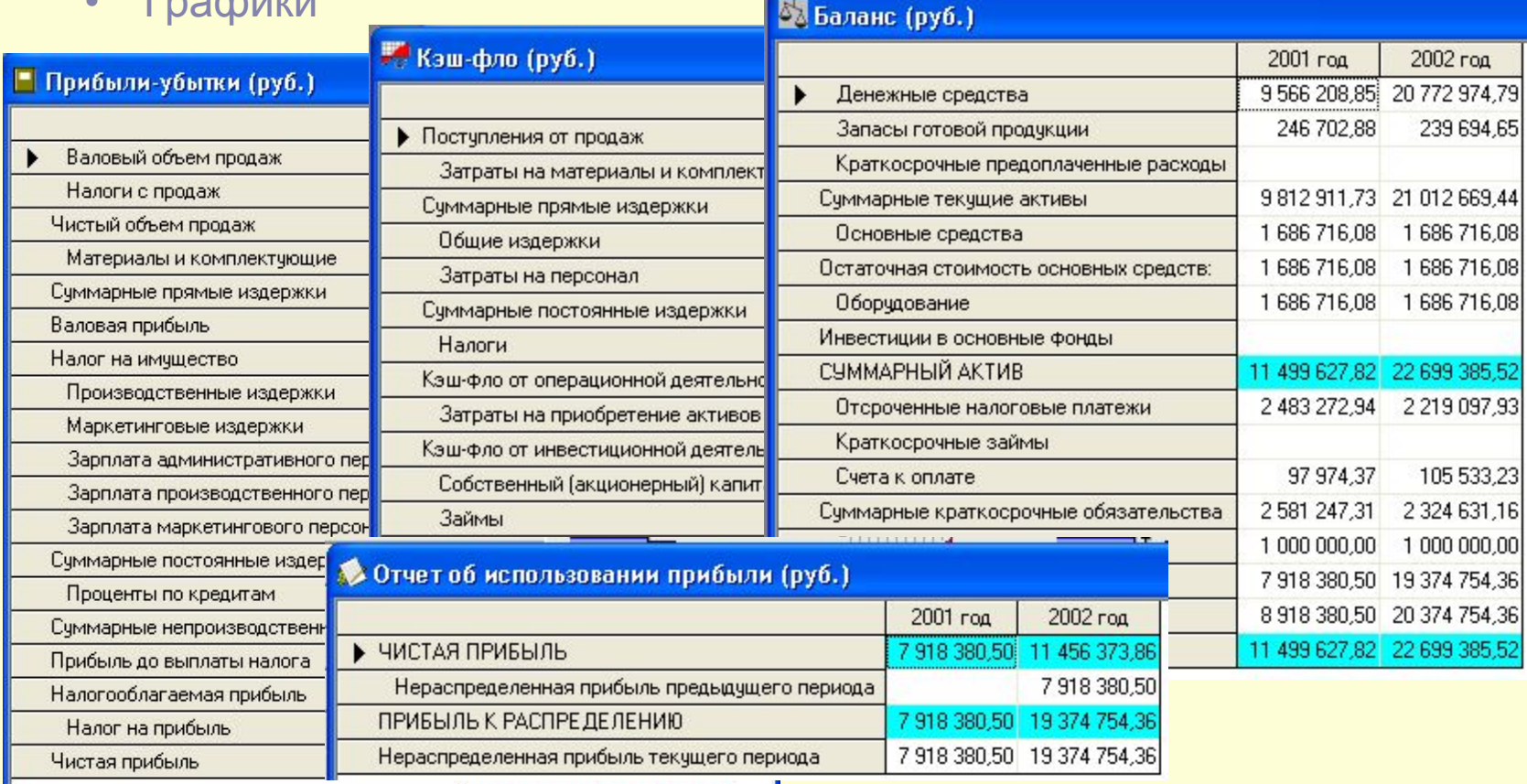

### Раздел Результаты

- Диалоговое окно Графики
- Диалоговое окно Отчет

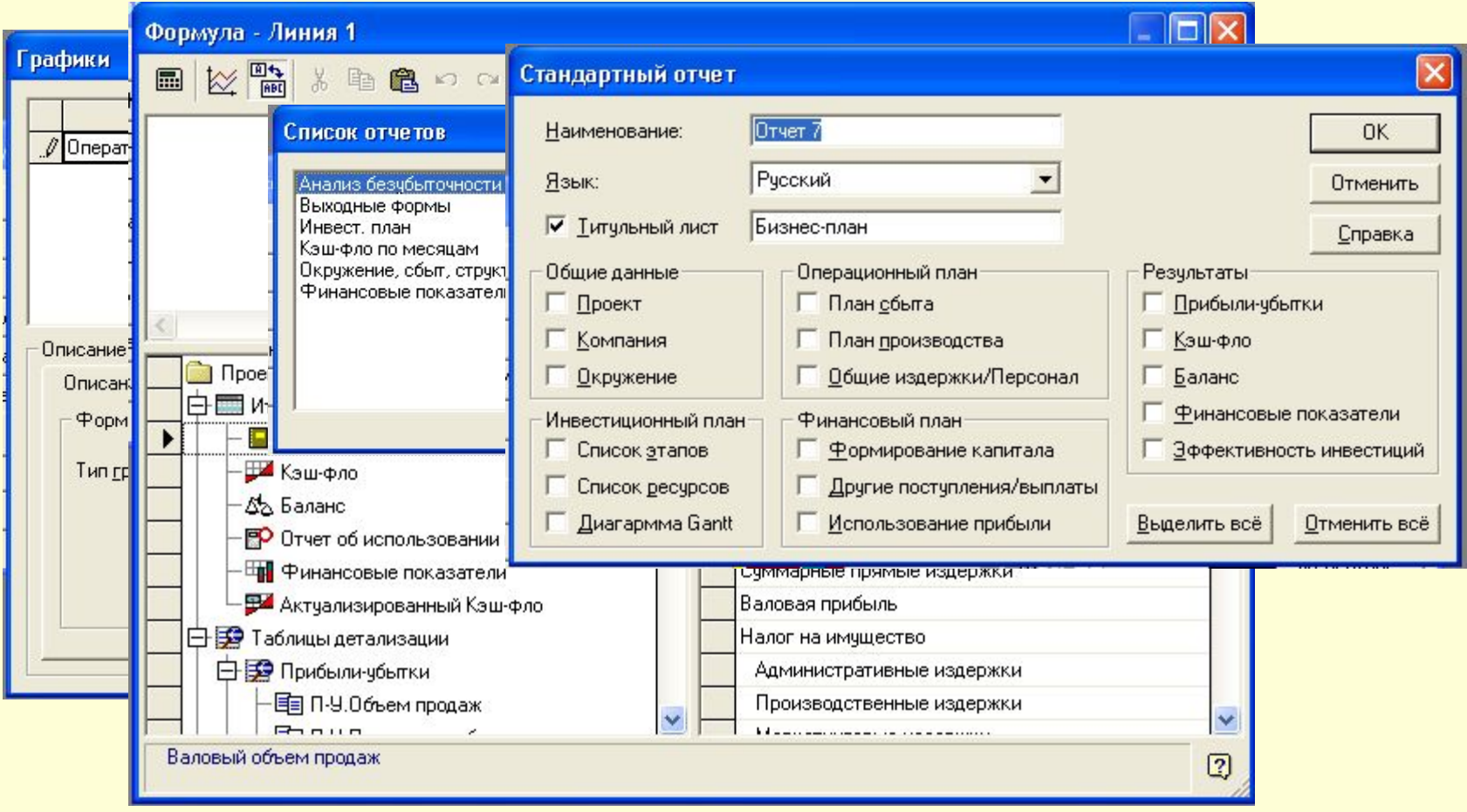

• Раздел *Анализ проекта* содержит набор инструментов для исследования финансовой эффективности разработанного проекта

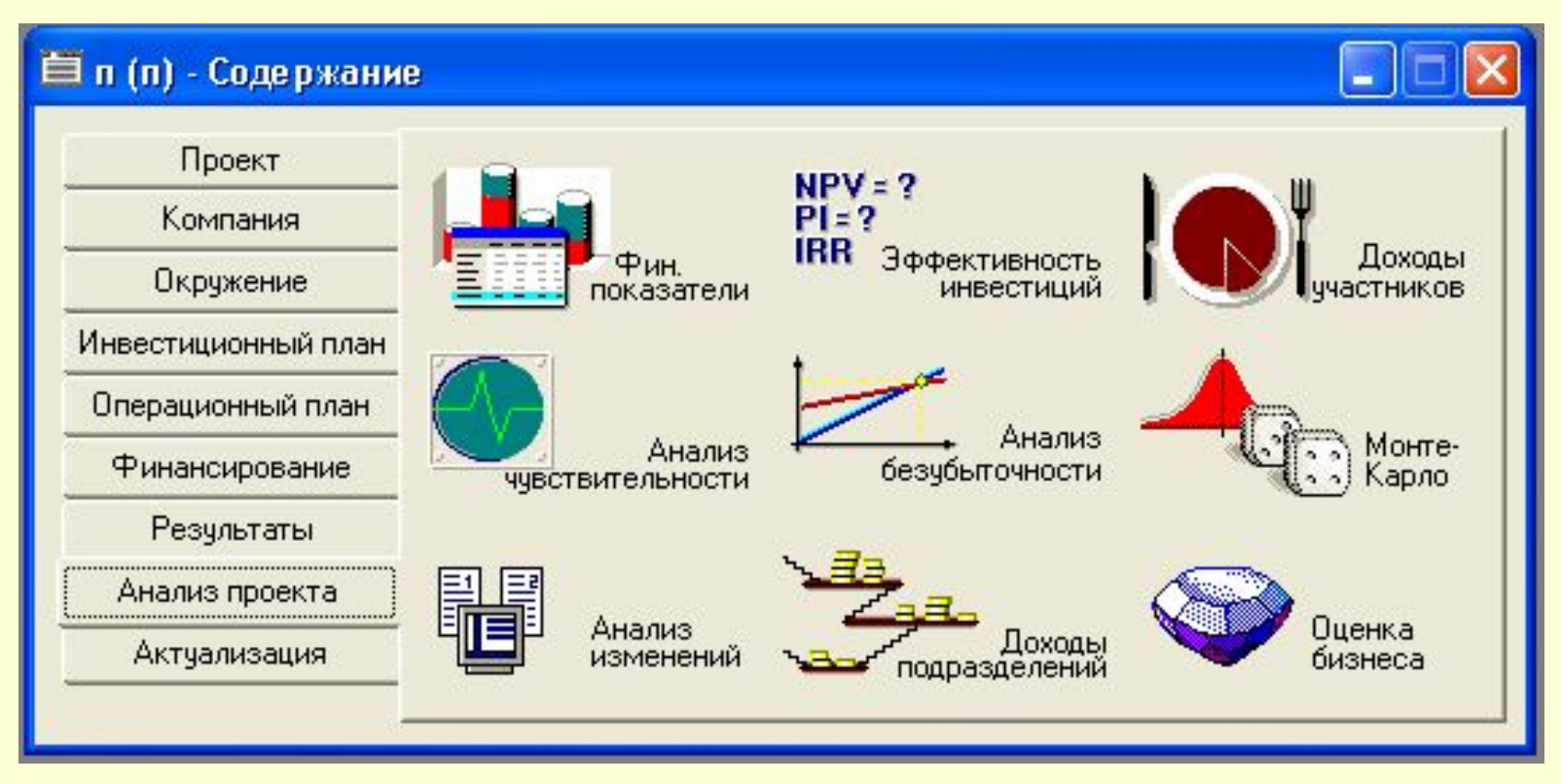

#### Раздел Анализ чувствительности

- Финансовые показатели
- Эффективность инвестиций
- Анализ чувствительности
- Анализ безубыточности

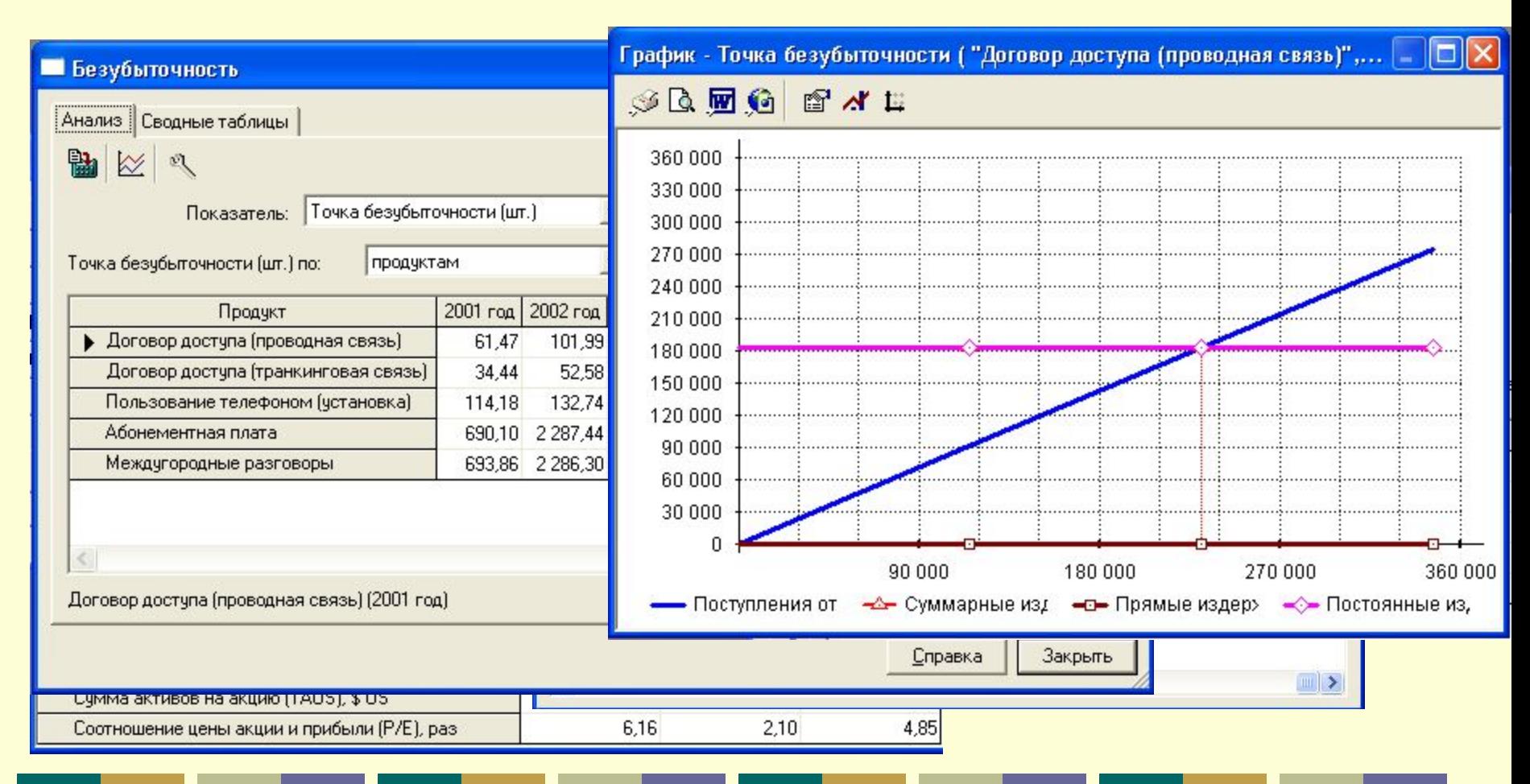

• Раздел *Актуализация* содержит средства контроля над ходом исполнения проекта

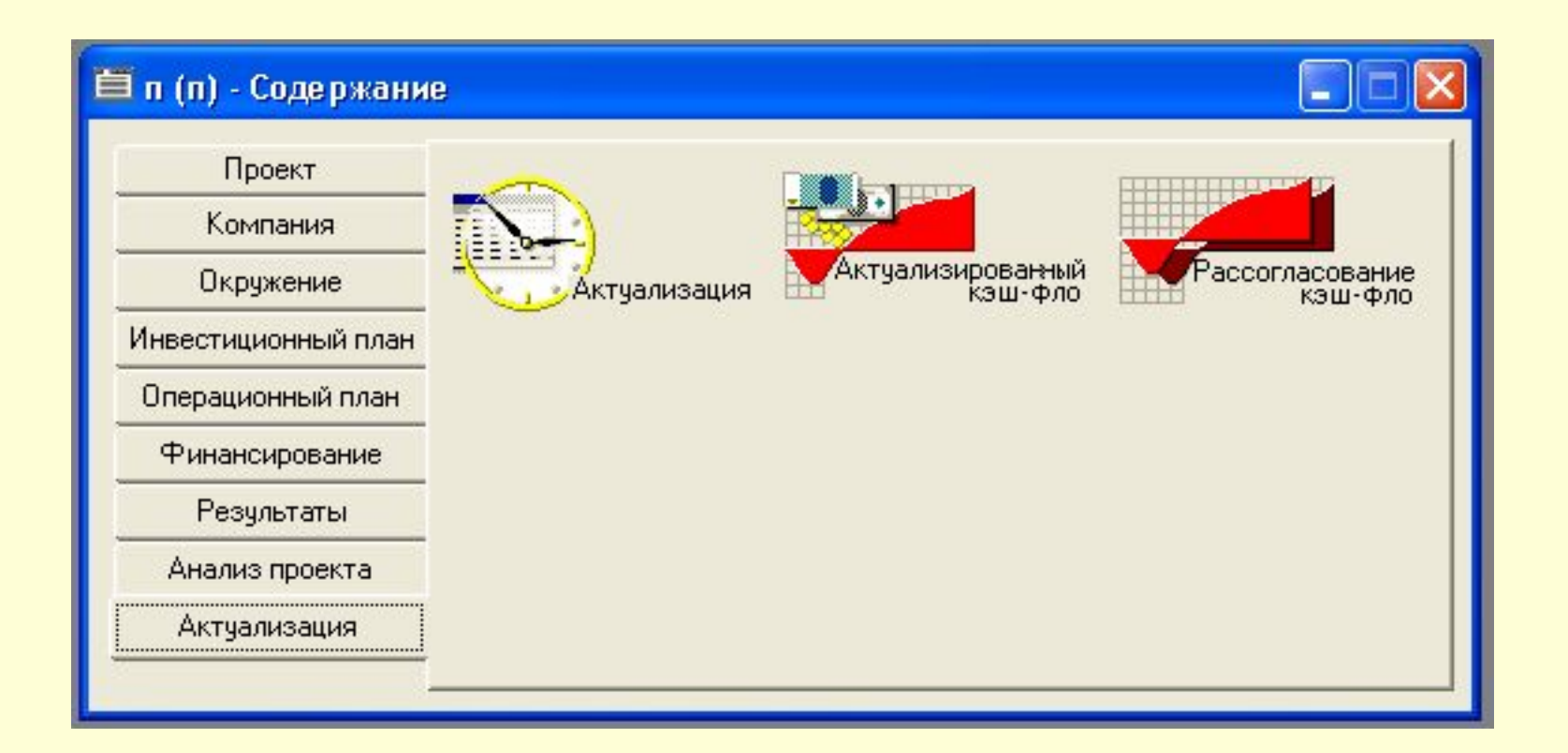